# Openfind<sup>\*\*</sup> MAIL2000 電子郵件系統

#### 穩定組織溝通動能的最佳選擇

#### **Mail2000 功能介紹**

#### **網擎資訊/專案經理 周庭羽**

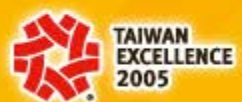

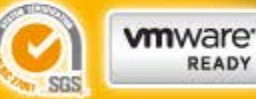

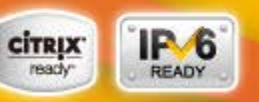

Openfind. software Engineered for Growth

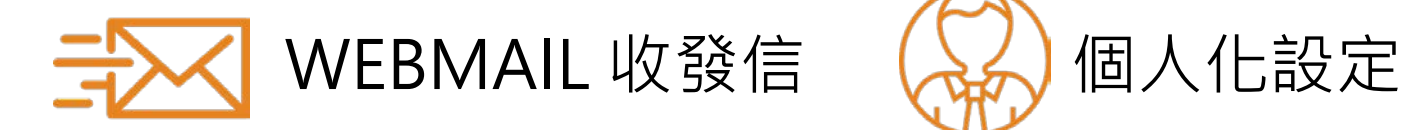

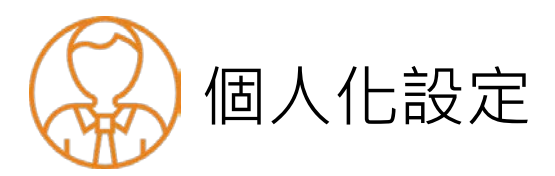

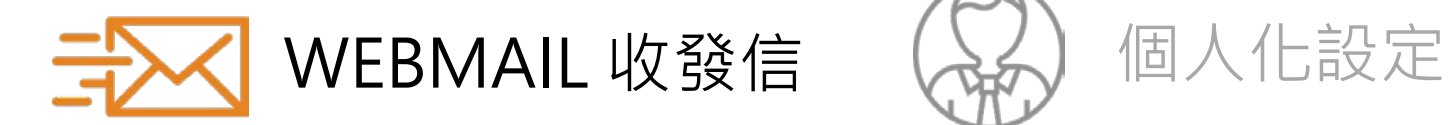

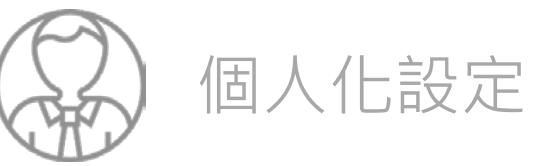

# **Mail2000 使用者畫面**

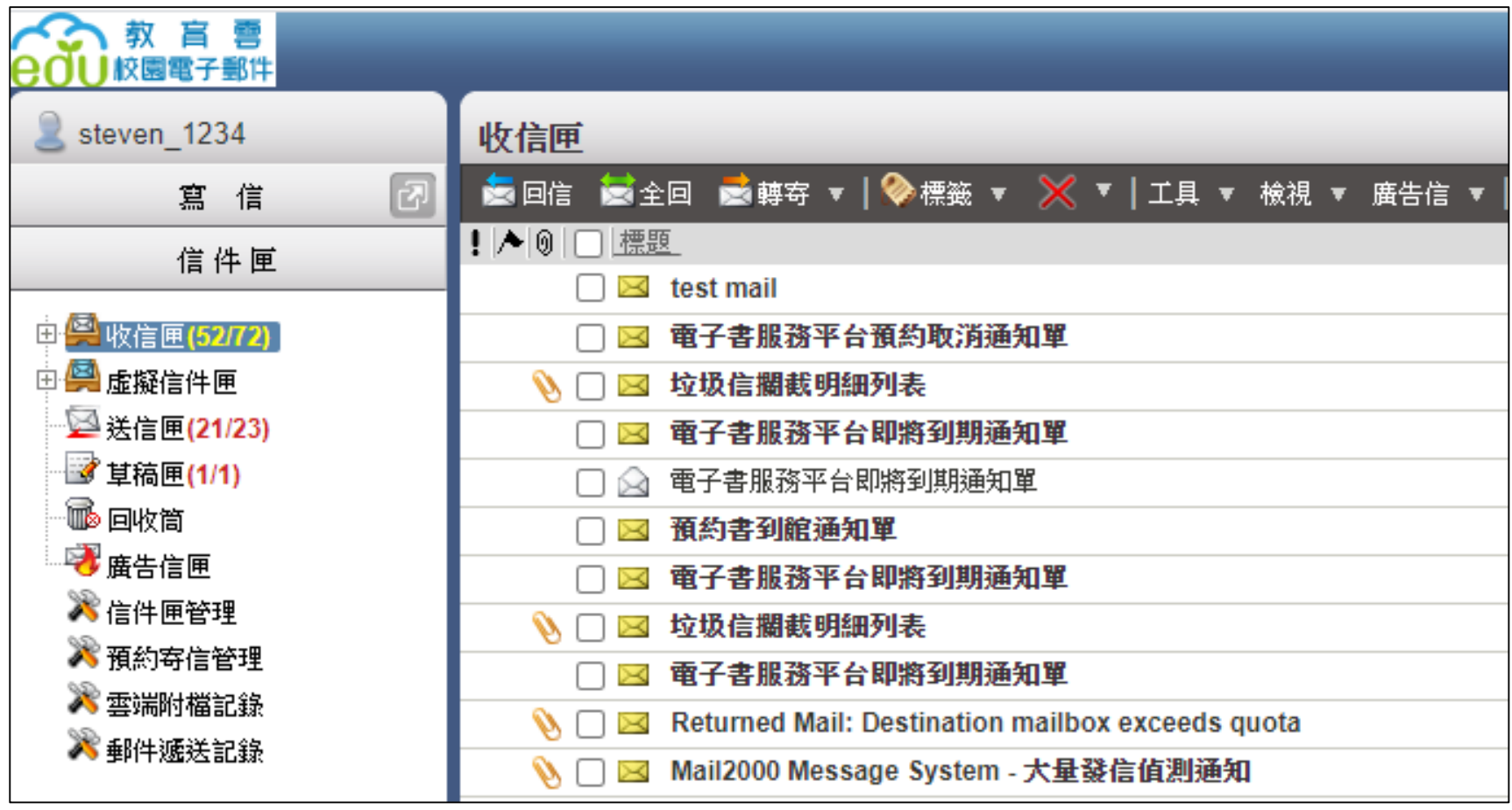

#### Openfind<sub>a</sub> software Engineered for Growth"

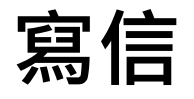

• 左側功能選單中, 點選「寫信」

• 或點選另開新視窗 按鈕開始寫信

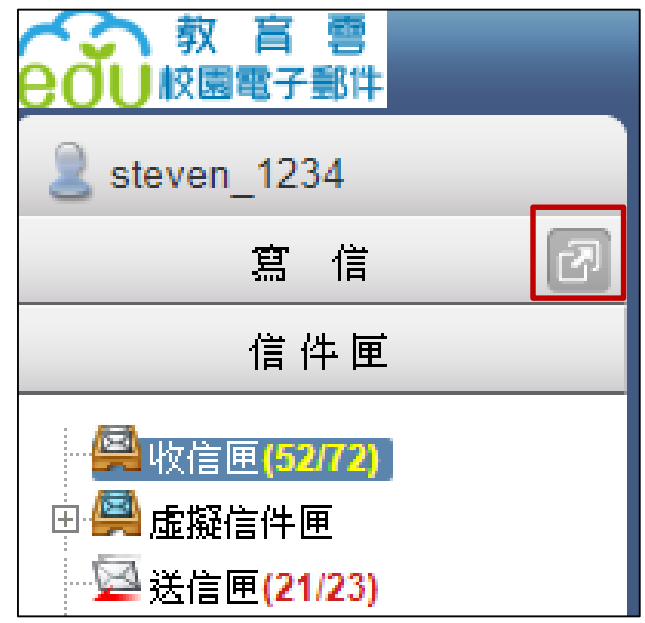

# **提供方便的寫信介面**

### • 提供純文字或 HTML編輯模式 撰寫信件

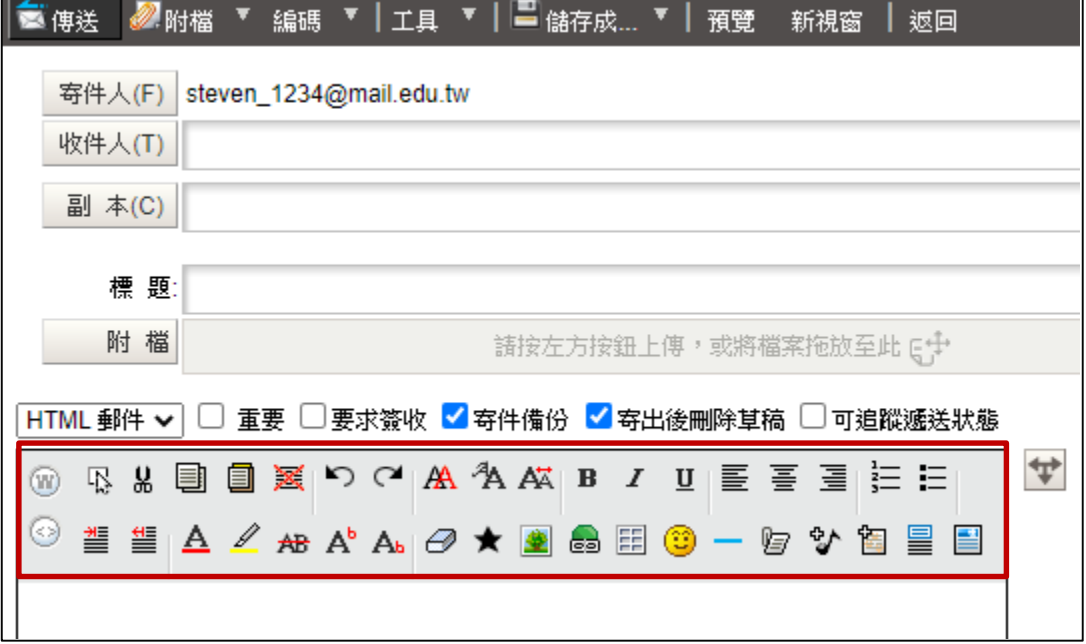

# **收件人自動完成功能**

### • 收件人若已存在個人通訊錄內, 撰寫信件 時會自動提示相關收件人電子郵件

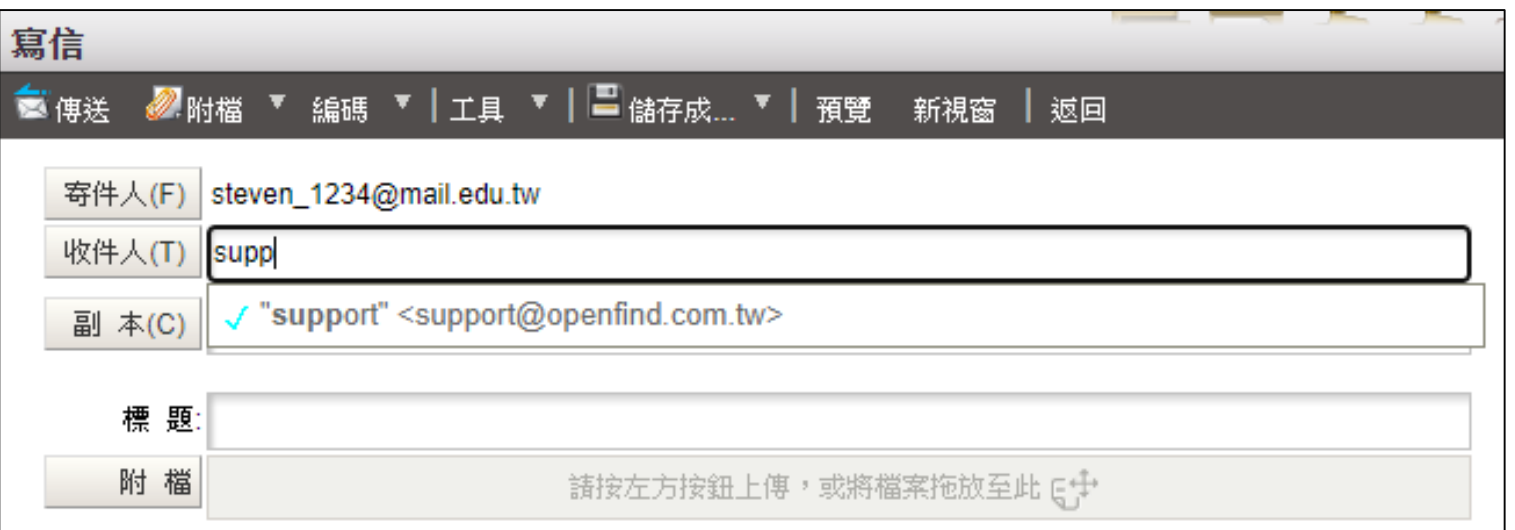

#### Openfind<sub>a</sub> software Engineered for Growth"

## **管理信件匣**

• 可點選收件匣並按下右鍵新增子收件匣,或由「信 件匣」管理畫面進行操作

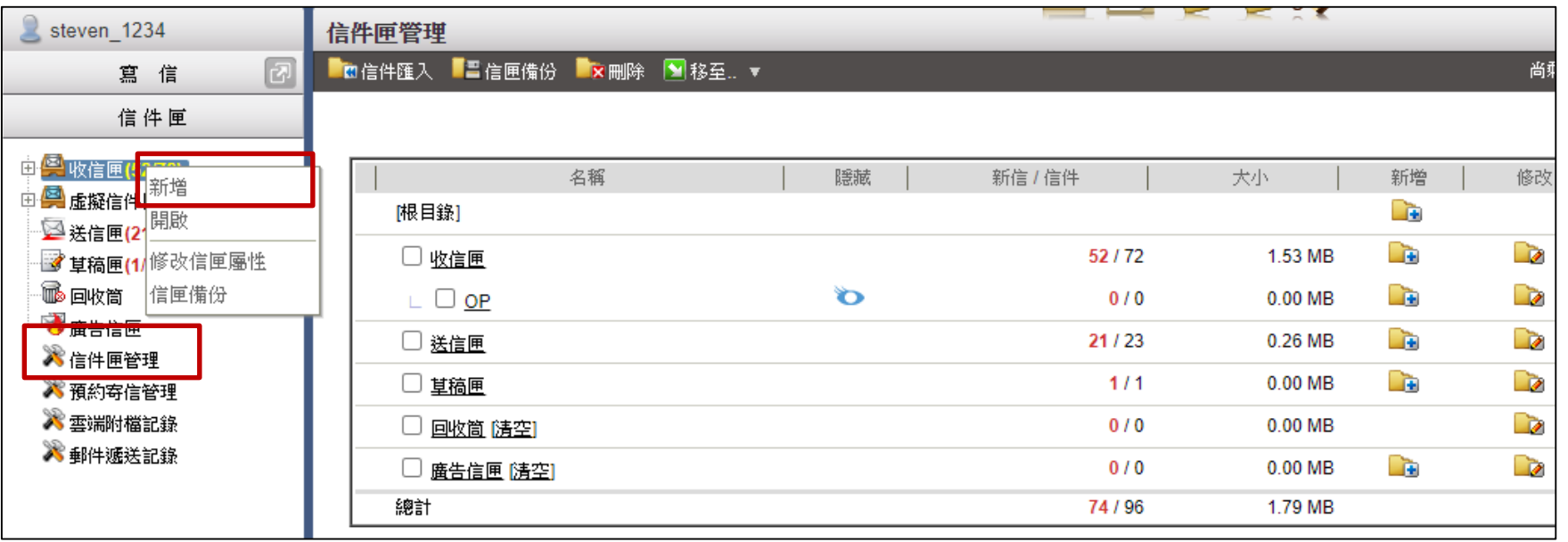

#### Openfind<sub>"</sub> Software Engineered for Growth"

**搜尋信件**

### • 「搜尋」位於右上方,可輸入關鍵字做查詢或依照 搜尋條件查詢

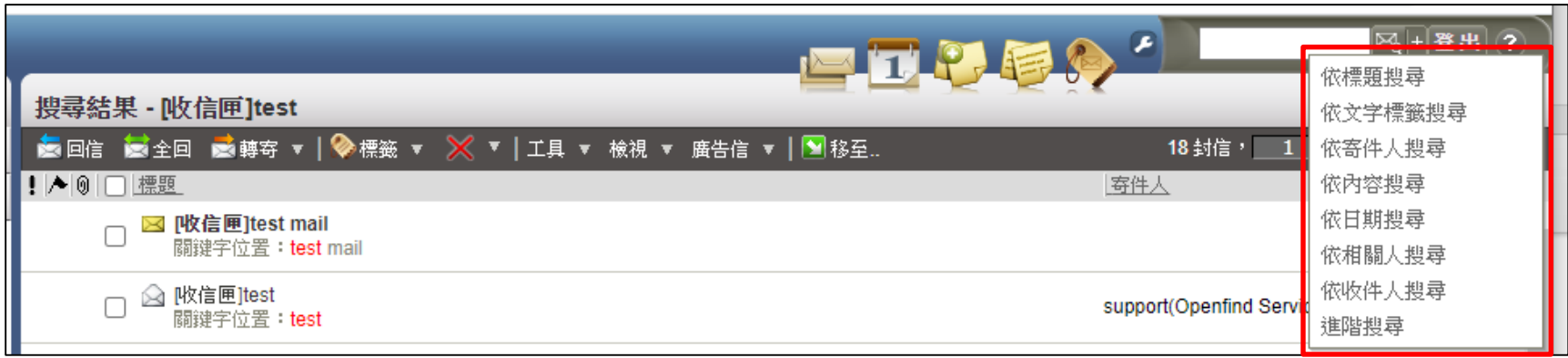

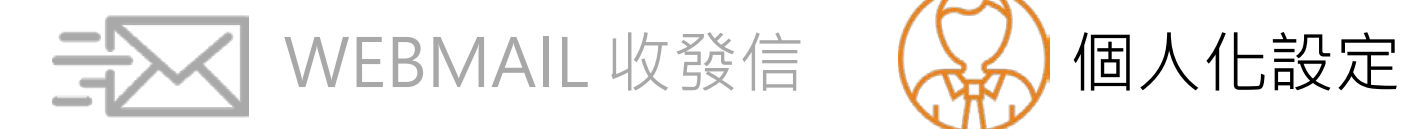

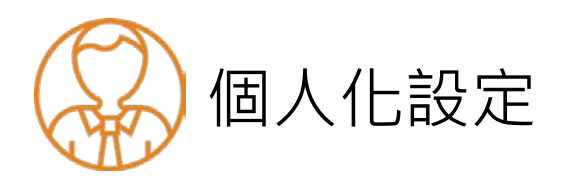

### Openfind. Software Engineered for Growth"

**自動回覆**

### • 個人設定 → 信件處理 → 自動回覆

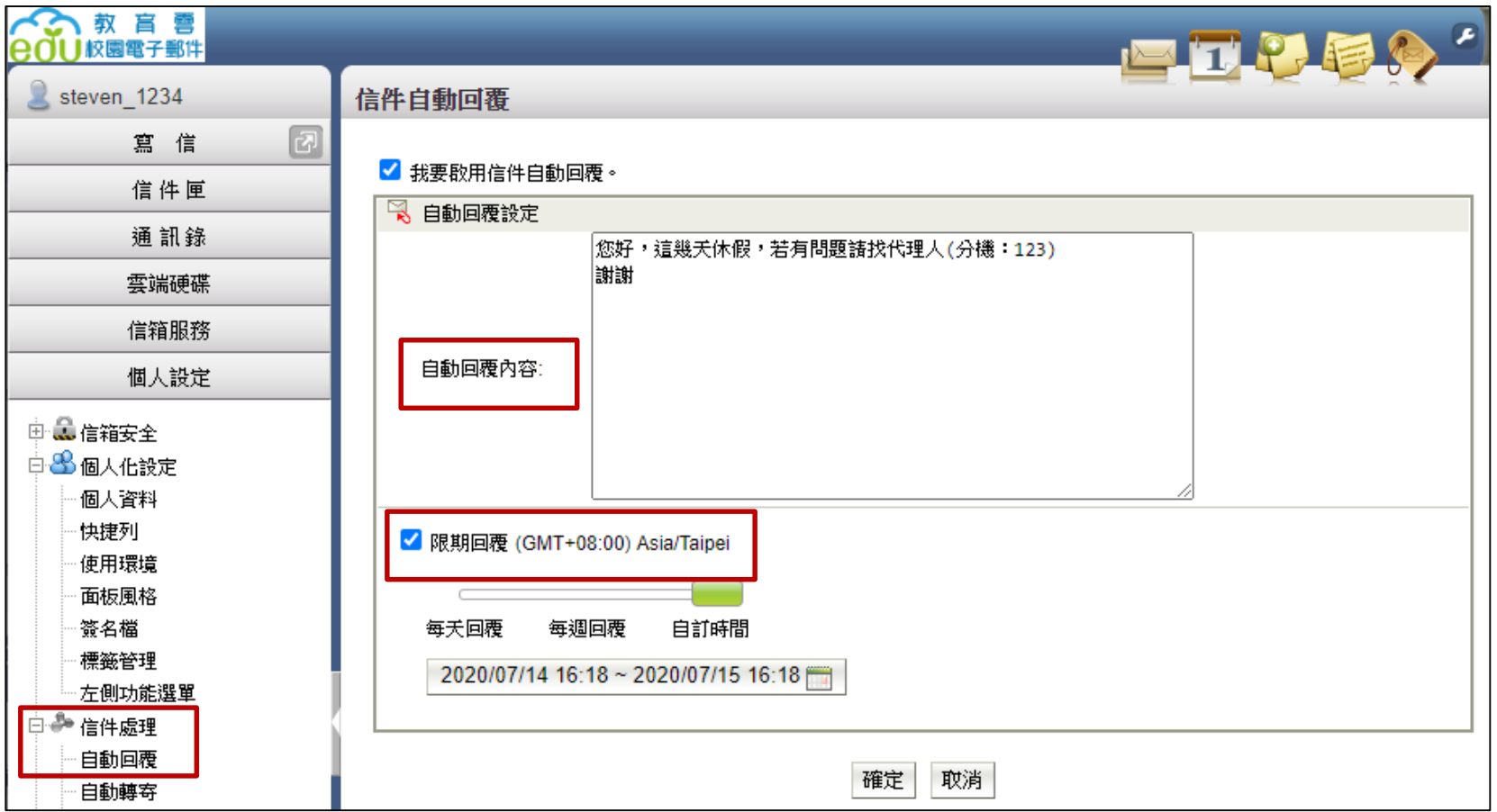

copyright © Openfind

#### Openfind. Software Engineered for Growth"

## **信件過濾**

• 信件處理 → 信件過濾

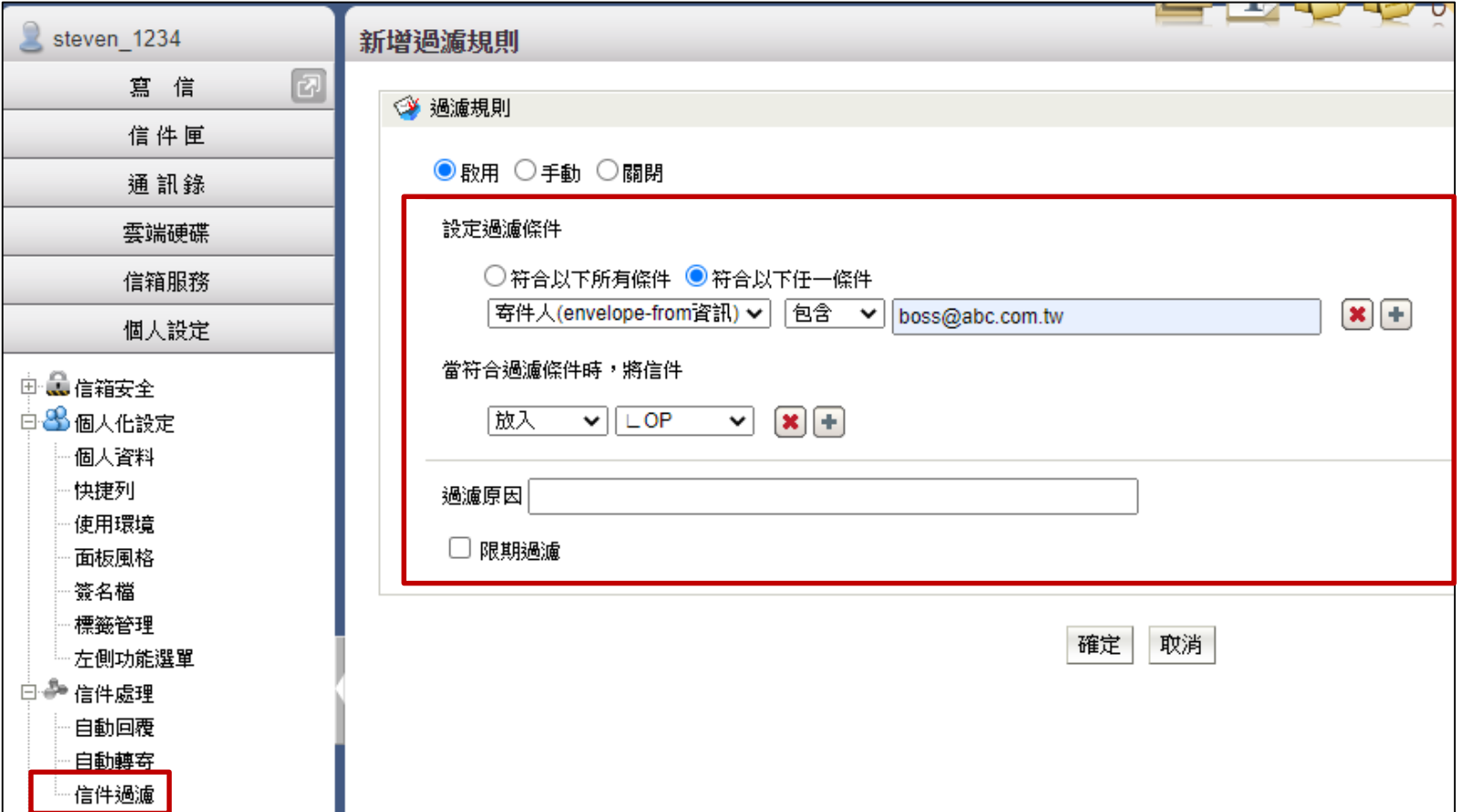

### **Mail2000 V7 功能介紹**

# **Mail2000 V7**

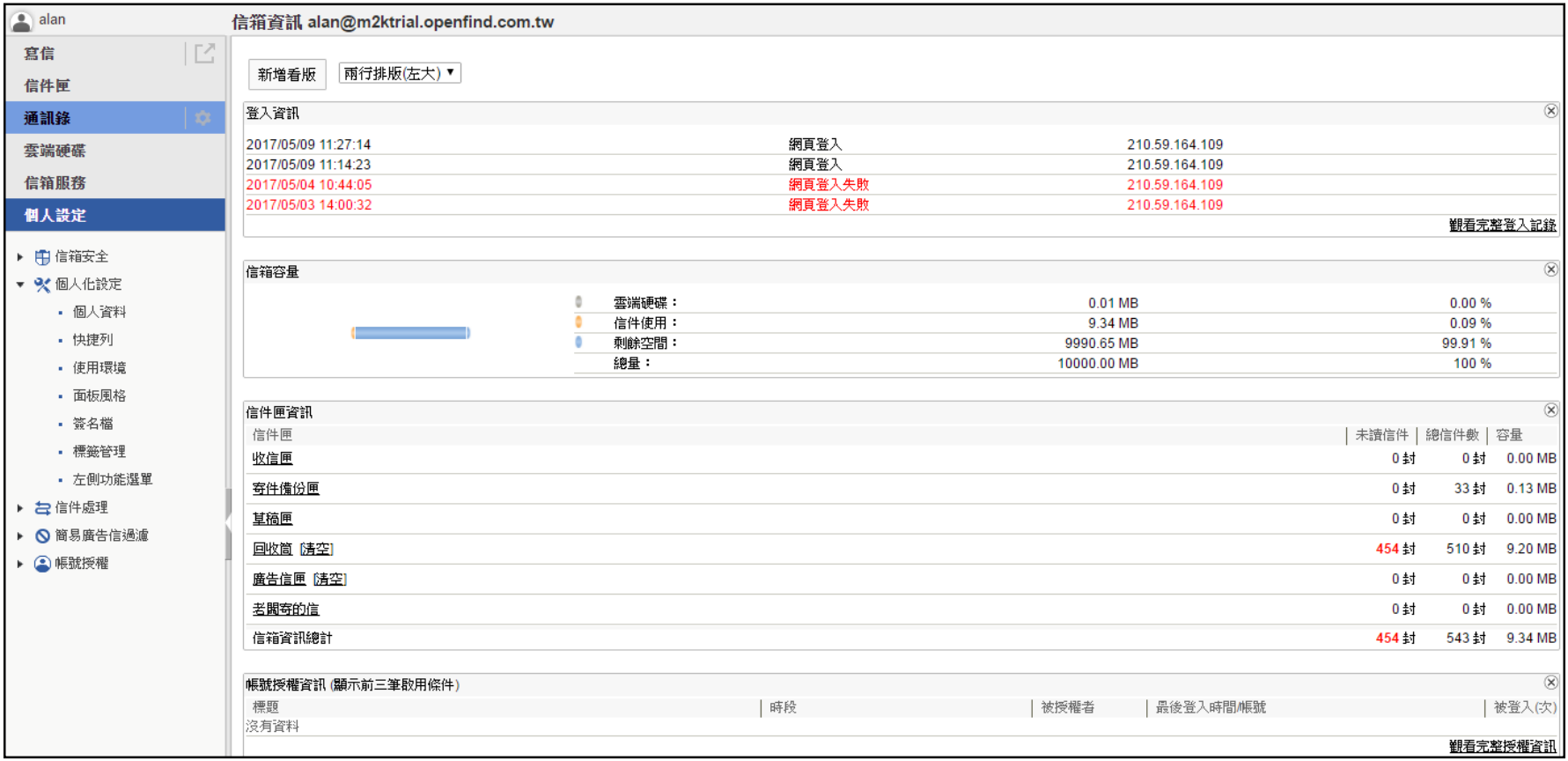

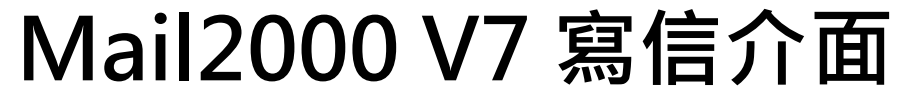

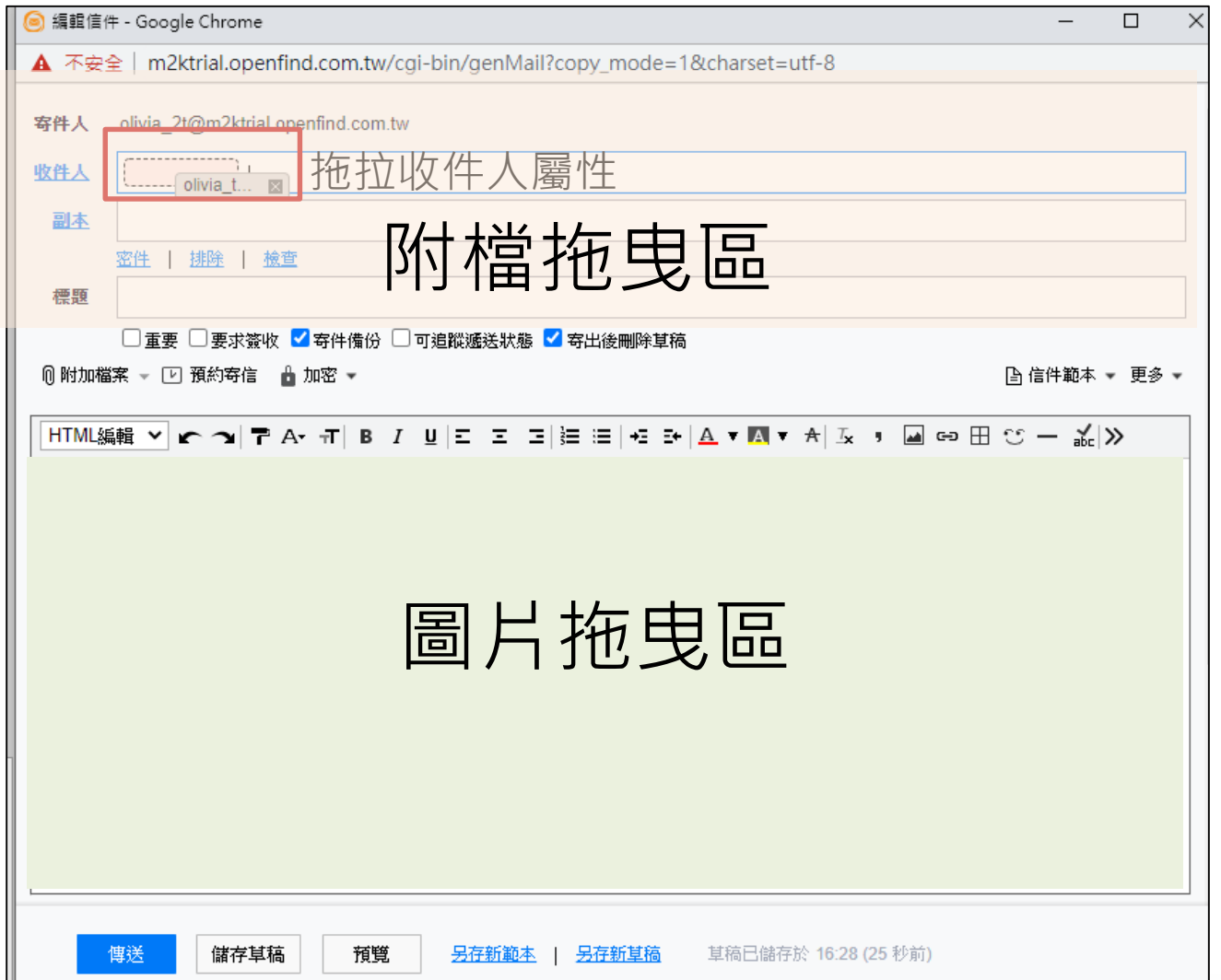

### Openfind. Software Engineered for Growth

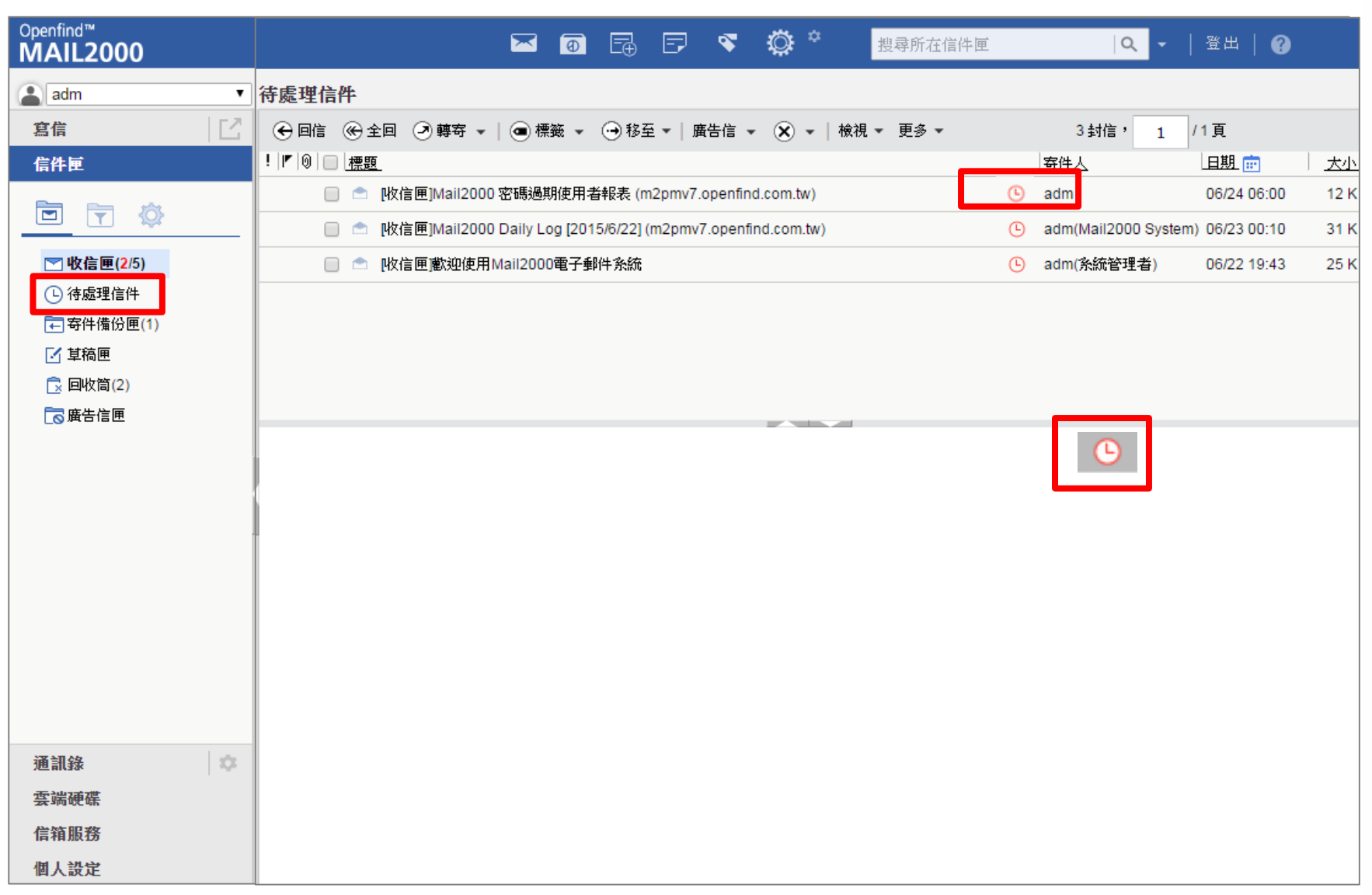

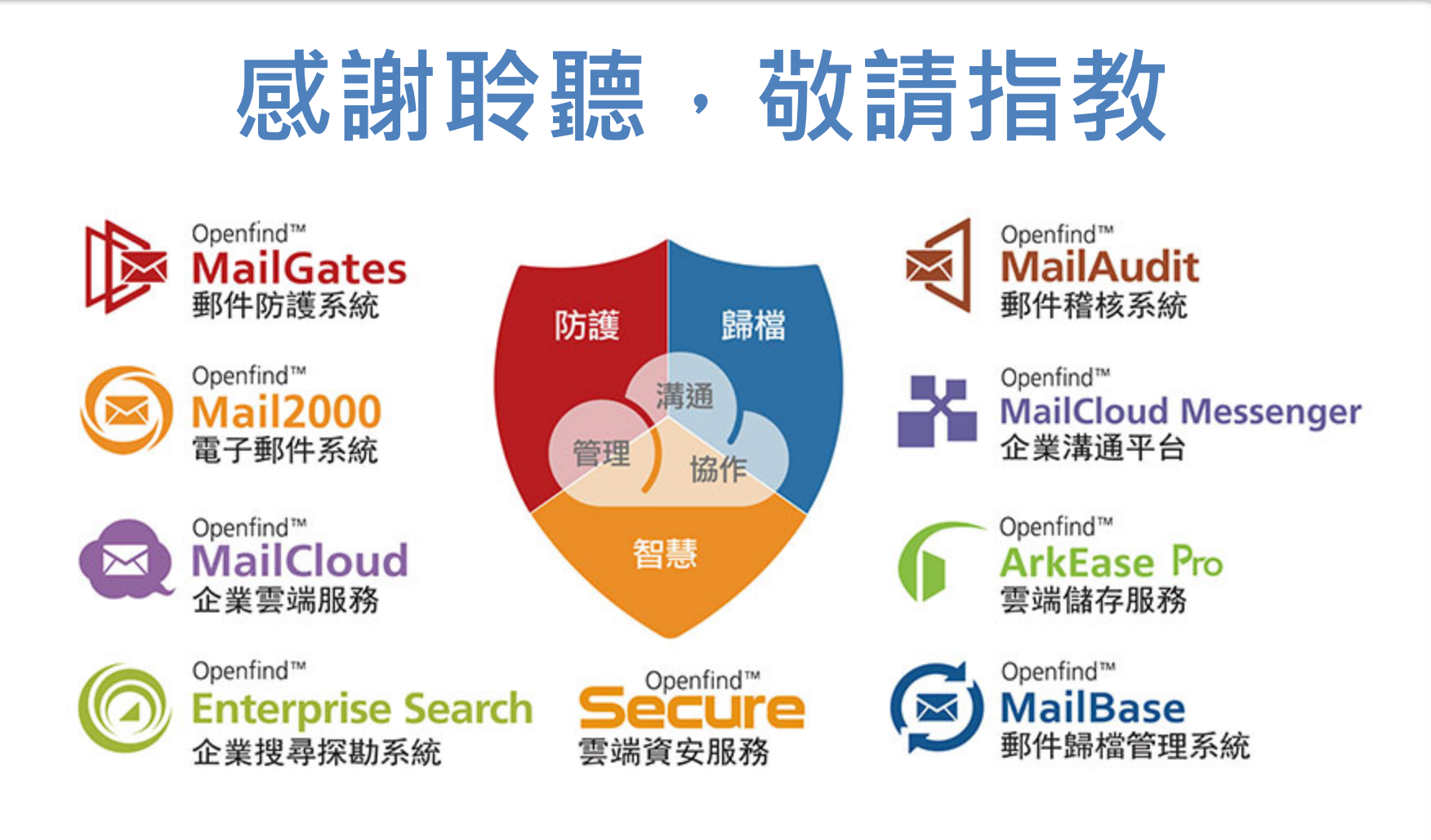

**Email:[sales@openfind.com](mailto:sales@openfind.com) URL : www.openfind.com**